بعد ذلك اذهب إلى القائمة لديك سواءاً في جنوم أو كيدي وشغل البر نامج ستظهر لك الصورة التالية:

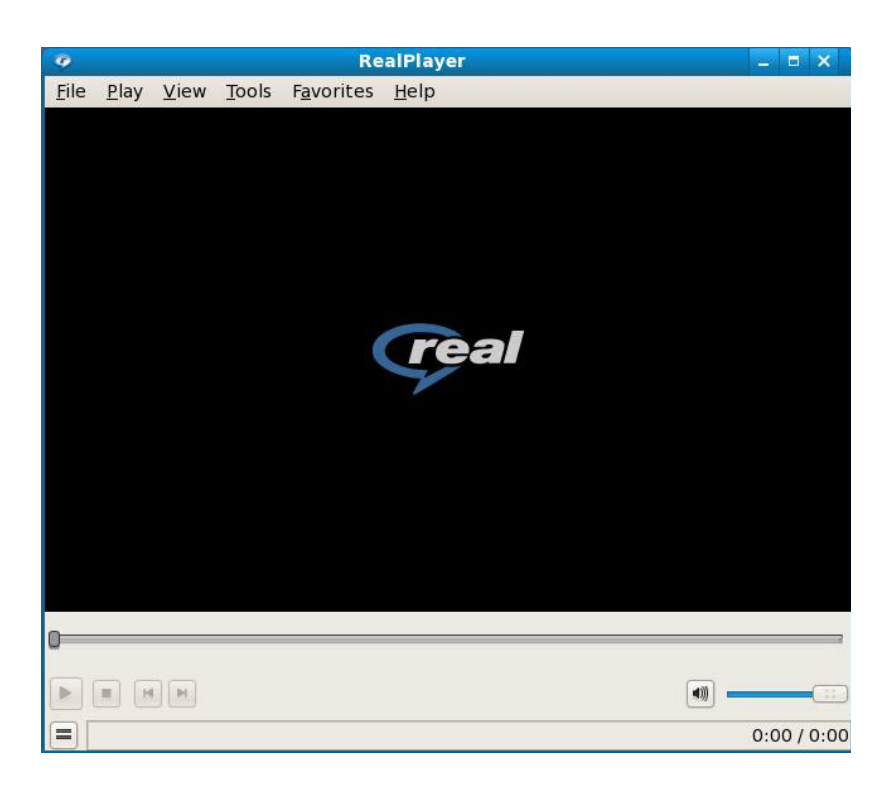

اذهب الى Tools ومن ثم Preferences لتظهر لك الصورة التالية:

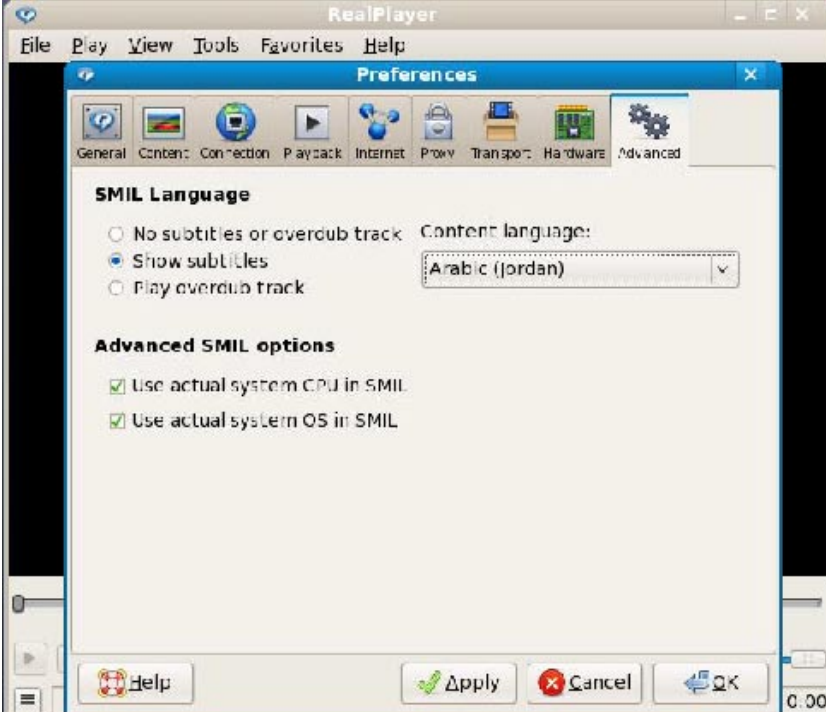